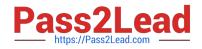

# JN0-103<sup>Q&As</sup>

Junos - Associate (JNCIA-Junos)

# Pass Juniper JN0-103 Exam with 100% Guarantee

Free Download Real Questions & Answers **PDF** and **VCE** file from:

https://www.pass2lead.com/jn0-103.html

100% Passing Guarantee 100% Money Back Assurance

Following Questions and Answers are all new published by Juniper Official Exam Center

Instant Download After Purchase

100% Money Back Guarantee

😳 365 Days Free Update

800,000+ Satisfied Customers

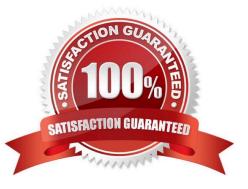

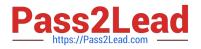

## **QUESTION 1**

user@router>

\*\*\* System shutdown message from user@router \*\*\*

System going down at 08:28

The system will be powered down in 10 minutes for maintenance.

user@router>

While working on a Junos device, you receive the message shown in the exhibit.

- In this scenario, what should you do to stop the shutdown process?
- A. Issue the request system power-off in 0 command.
- B. Issue the clear system commit command.
- C. Issue the request system halt in 0 command.
- D. Issue the clear system reboot command.
- Correct Answer: D

## **QUESTION 2**

Which account is used to access a Junos device in a factory-default configuration?

A. root

- B. admin
- C. lab
- D. juniper

Correct Answer: A

#### **QUESTION 3**

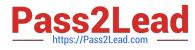

| user@router> | show | interfaces | terse | match | ge- |                   |
|--------------|------|------------|-------|-------|-----|-------------------|
| ge-0/0/0     |      | up         | up    |       |     |                   |
| ge-0/0/1     |      | up         | up    |       |     |                   |
| ge-0/0/1.0   |      | up         | up    | inet  |     | 172.26.133.105/24 |
| ge-0/0/2     |      | up         | up    |       |     |                   |
| ge-0/0/2.0   |      | down       | up    | inet  |     | 172.40.1.2/24     |

Referring to the exhibit, which logical interface is able to forward IP traffic?

A. ge-0/0/2.0

B. ge-0/0/0

C. ge-0/0/1.0

D. ge-0/0/2

Correct Answer: A

#### **QUESTION 4**

When using keyboard shortcuts, which single keystroke combination allows users to erase the entire current command?

A. Ctrl + a

B. Ctrl + e

C. Ctrl + u

D. Ctrl + w

Correct Answer: C

#### **QUESTION 5**

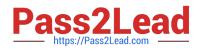

| Interface  | Admin | Link | Proto | Local           | Remote |
|------------|-------|------|-------|-----------------|--------|
| ge-0/0/0   | up    | up   |       |                 |        |
| ge-0/0/0.0 | up    | up   | inet  | 172.18.6.2/30   |        |
| ge-0/0/1   | up    | up   |       |                 |        |
| ge-0/0/1.0 | up    | up   | inet  | 172.18.7.2/30   |        |
| ge-0/0/2   | up    | up   |       |                 |        |
| ge-0/0/3   | up    | up   |       |                 |        |
| ge-0/0/4   | up    | up   |       |                 |        |
| ge-0/0/4.0 | up    | up   | inet  | 192.168.11.1/24 |        |
| ge-0/0/5   | up    | up   |       |                 |        |
| ge-0/0/6   | up    | up   |       |                 |        |
| ge-0/0/7   | up    | up   |       |                 |        |
| ge-0/0/8   | up    | up   |       |                 |        |
| ge-0/0/9   | up    | up   |       |                 |        |
| fxp0       | up    | up   |       |                 |        |
| fxp0.0     | up    | up   | inet  | 172.25.11.1/24  |        |
| 100        | up    | up   |       |                 |        |
| 100.0      | up    | up   | inet  | 192.168.31.1    | > 0/0  |
| 100.16384  | up    | up   | inet  | 127.0.0.1       | > 0/0  |
| 100.16385  | up    | up   | inet  |                 |        |

Which command produced the output shown in the exhibit?

- A. show interfaces filters
- B. show interfaces terse
- C. show interfaces summary
- D. show interfaces extensive
- Correct Answer: B

JN0-103 PDF Dumps

JN0-103 VCE Dumps

JN0-103 Braindumps